Step 1, Turn on the device and you should see the home screen.

Step 2, select Settings.

Step 3, select About.

You will find this in the About page.

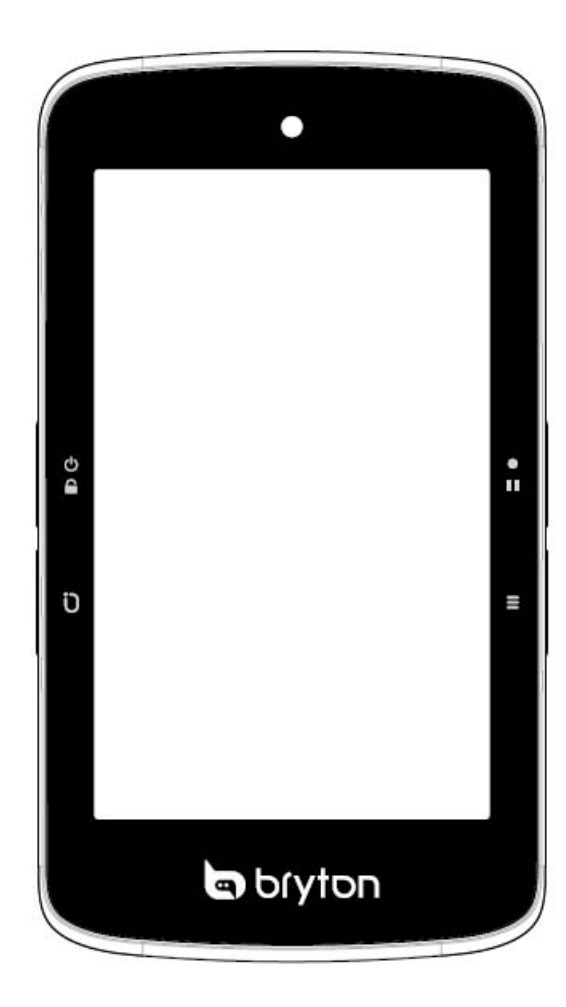

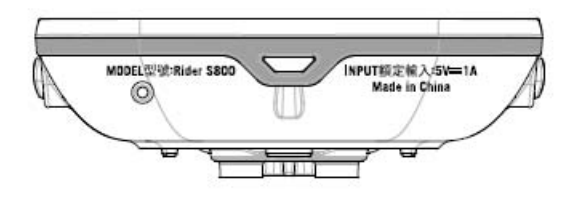

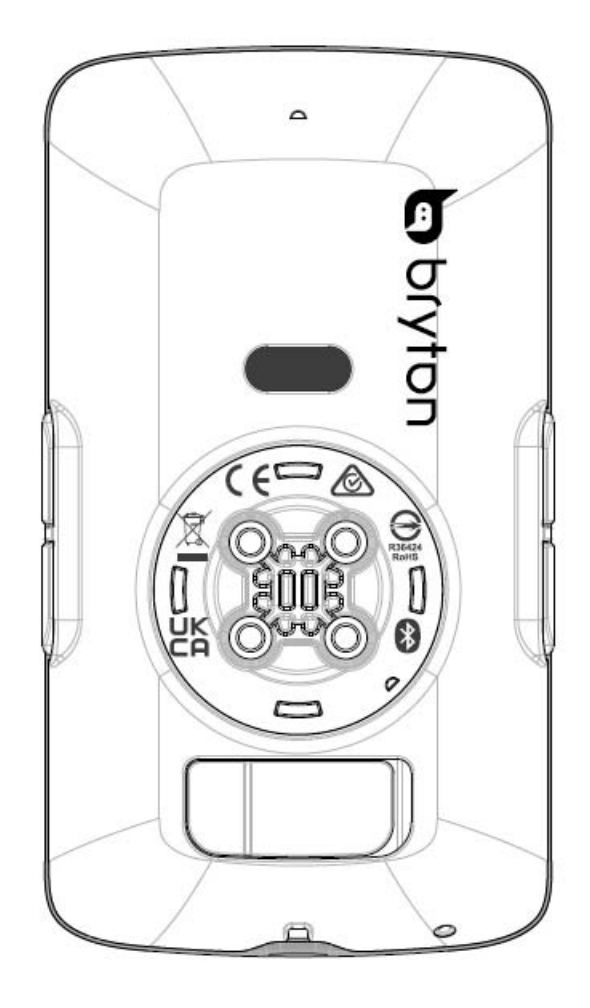

## **Select setting**

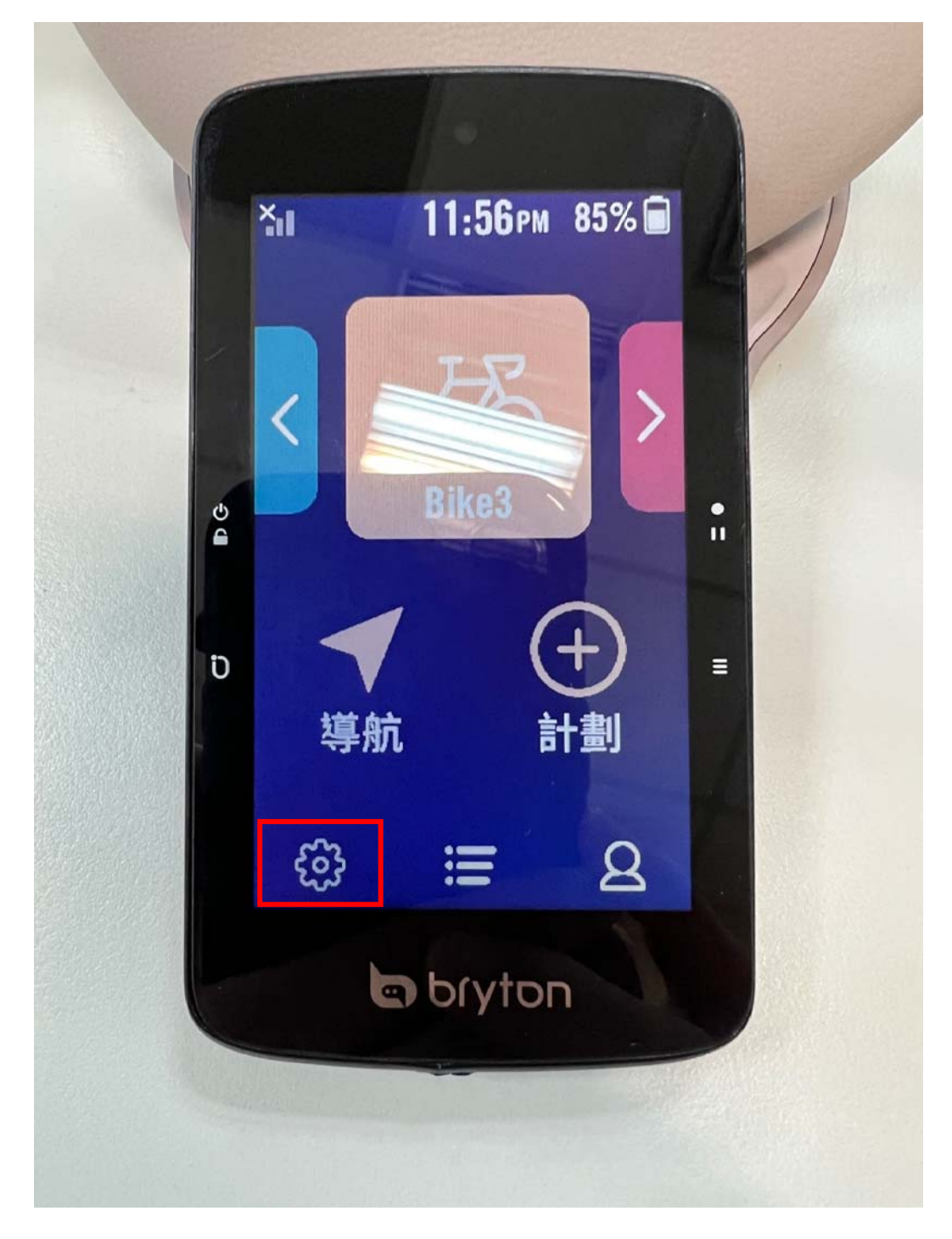

## Select about

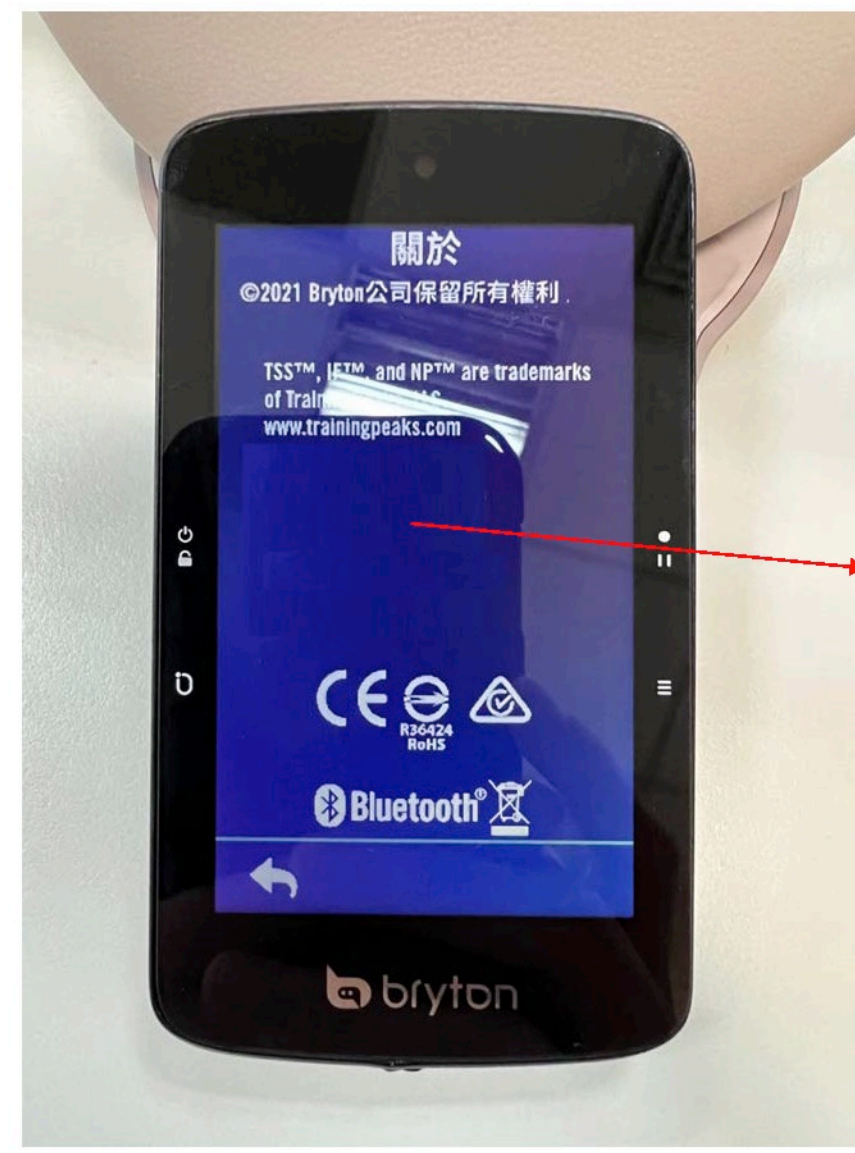

## **ABOUT**

Rider S800 **GPS Enabled Cycling** Computer

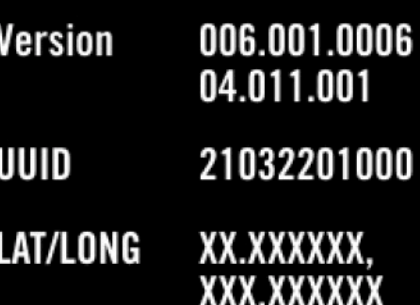

**Satellites Found: 0** 

© 2022 Bryton Inc. All Rights Reserved.

TSS™, IF™, and NP™ are trademarks of TrainingPeaks, LLC.

**FC YDM- CA2103 MI CCAXXXXXXXXXXX** *GR-R-BYN-RiderS800*  $\circledR \boxtimes 201-XXXX$ IC: 8957A-CA1902

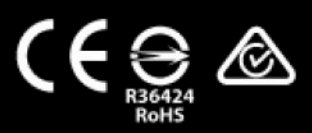

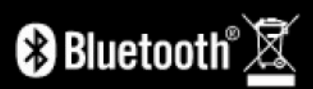

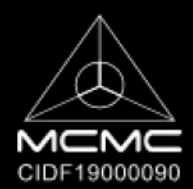